## Legacy Landing Pages - Tracking %

This article applies to:

Max

Max Classic

If you have a Google Analytics account or if you use Facebook Pixel, you can add your tracking code to your landing page.

- 1. Navigate to the landing page builder
- 2. Click Settings

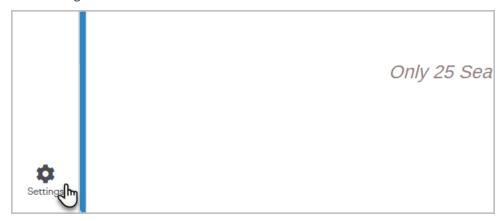

3. Click Tracking

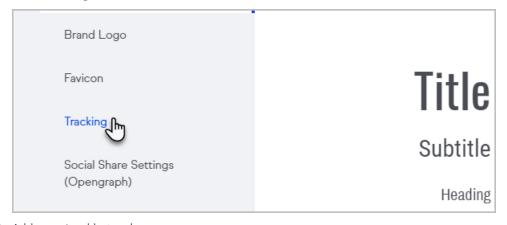

- 4. Add your tracking code
- 5. Click Done